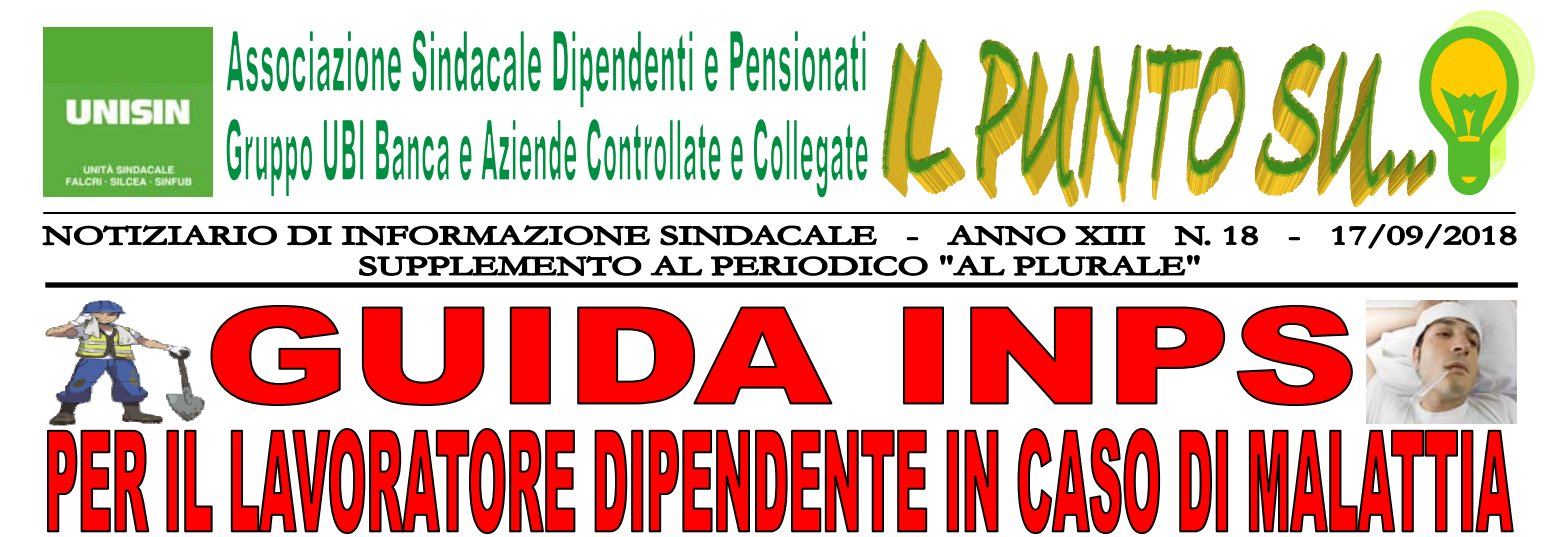

L'INPS di recente ha emesso una propria guida sulla certificazione telematica e sulle visite mediche di controllo, indicando ai Lavoratori dipendenti - sia privati che pubblici - gli adempimenti da effettuare quando, a causa di malattia, non possono recarsi al lavoro. Ecco una sintesi della predetta guida.

 *"La prima cosa da fare è contattare il proprio medico curante che ha il compito di redigere e trasmettere il certificato in via telematica all'INPS. Certificato e attestato cartacei (l'attestato indica solo la prognosi, ossia il giorno di inizio e di fine presunta della malattia; il certificato indica la prognosi e la diagnosi, ossia la causa della malattia) sono accettati solo quando non sia tecnicamente possibile la trasmissione telematica.* 

*Il Lavoratore deve prendere nota del numero di protocollo del certificato e controllare l'esattezza dei dati anagrafici e dell'indirizzo di reperibilità per la visita medica inseriti telematicamente. Può, inoltre, verificare la corretta trasmissione del certificato accedendo al sito INPS nell'apposita sezione, inserendo le proprie credenziali (codice fiscale e PIN o SPID per consultare il certificato; codice fiscale e numero di protocollo per consultare l'attestato).* 

*Nel certificato il medico deve inserire (solo se ricorrono) l'indicazione dell'evento traumatico e la segnalazione delle agevolazioni per cui il Lavoratore, privato o pubblico, sarà esonerato dall'obbligo del rispetto della reperibilità.* 

Ĩ *Le visite mediche di controllo possono essere disposte d'ufficio dall'Istituto o su richiesta dei Datori di lavoro.* 

*Le fasce di reperibilità cambiano tra settore privato e pubblico: I Lavoratori privati sono tenuti a essere reperibili nelle fasce orarie 10,00 – 12,00 e 17,00 19,00. I Lavoratori pubblici, invece, nelle fasce 9,00 -13,00 e 15,00 – 18.00.*

*Se il Lavoratore risulta assente alla visita domiciliare viene invitato a recarsi, in una data specifica, presso gli ambulatori della struttura territoriale INPS di competenza. È comunque tenuto a presentare una giustificazione valida per l'assenza per non incorrere in eventuali azioni disciplinari da parte del Datore di lavoro".* 

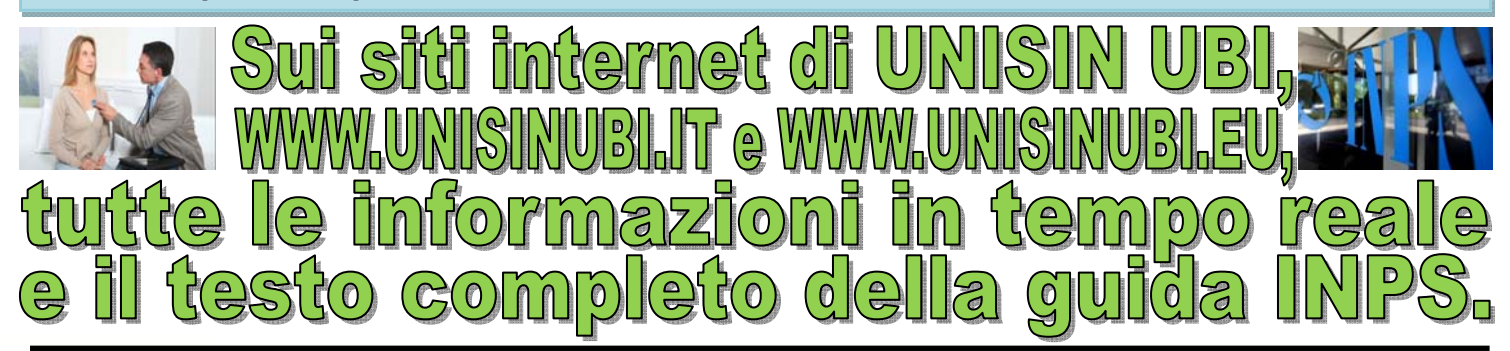

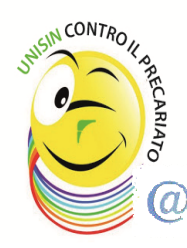

**UNISIN FALCRI-SILCEA-SINFUB ti ricorda che è sempre attivo il servizio SMS Gate per ricevere, sul tuo cellulare e in tempo reale, notizie e curiosità di carattere sindacale e che sul sito www.unisinubi.it potrai trovare tutti gli approfondimenti che ti interessano ed i numeri telefonici dei Dirigenti Sindacali UNISIN FALCRI-SILCEA-SINFUB a tua disposizione per ogni necessità. Inoltre, i documenti UNISIN FALCRI-SILCEA-SINFUB sono reperibili anche nella "Bacheca Sindacale Elettronica". Per accedere alla bacheca, dalla HOME PAGE del portale UBI cliccare sul pulsante "LINK" (in alto a destra, in fondo alla barra di navigazione) e nella pagina successiva accedere al menu "Link Utili" –> opzione "Varie" -> "Bacheca Sindacale".** 

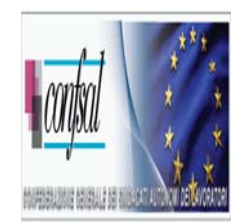